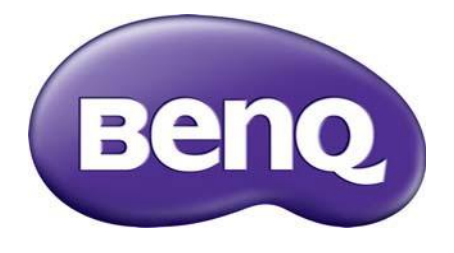

# RM6503/RM7503/RM8603/RM8603T RS232 & LAN Protocol Installation Guide

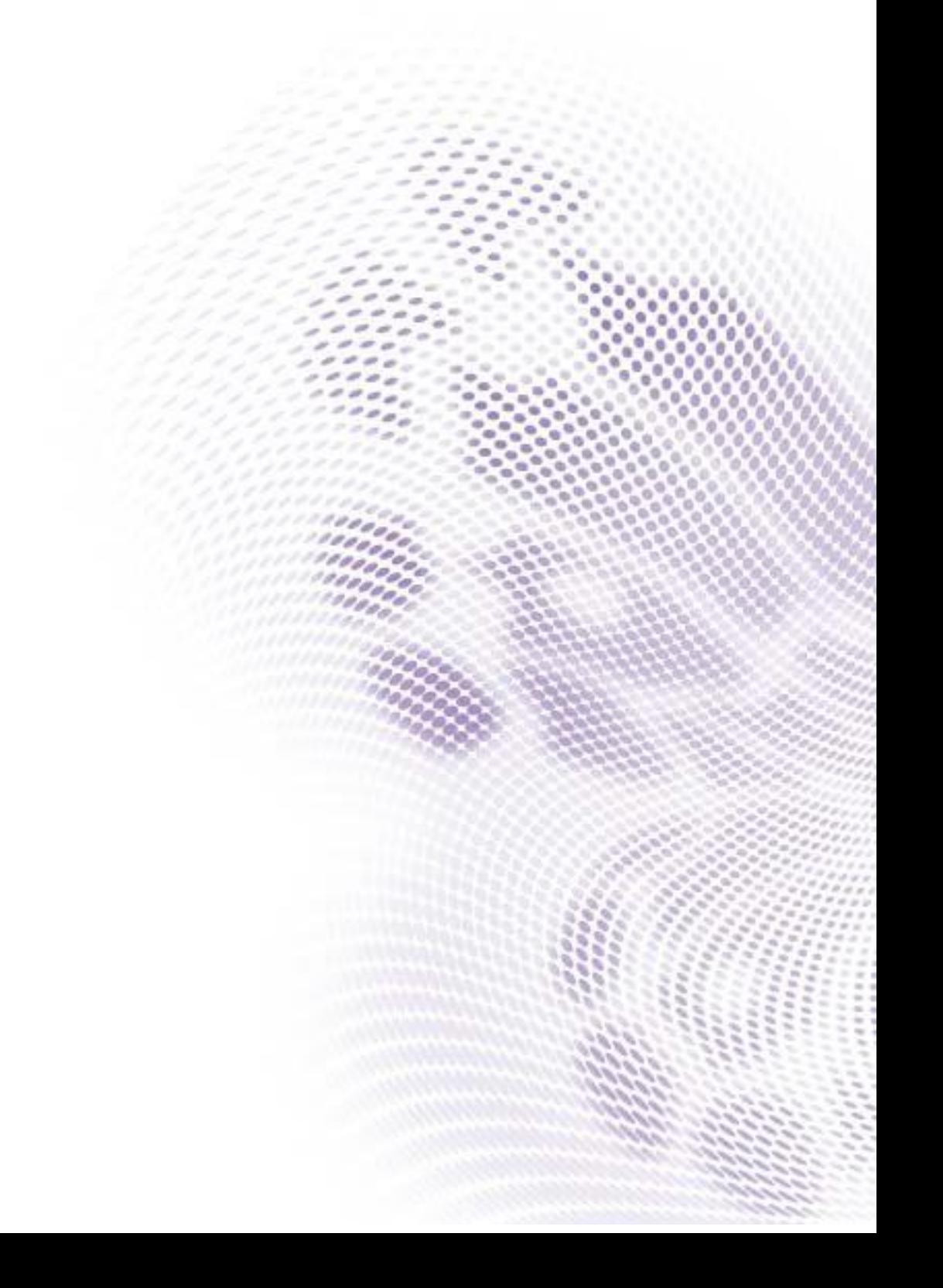

# **Table of Contents**

<span id="page-1-0"></span>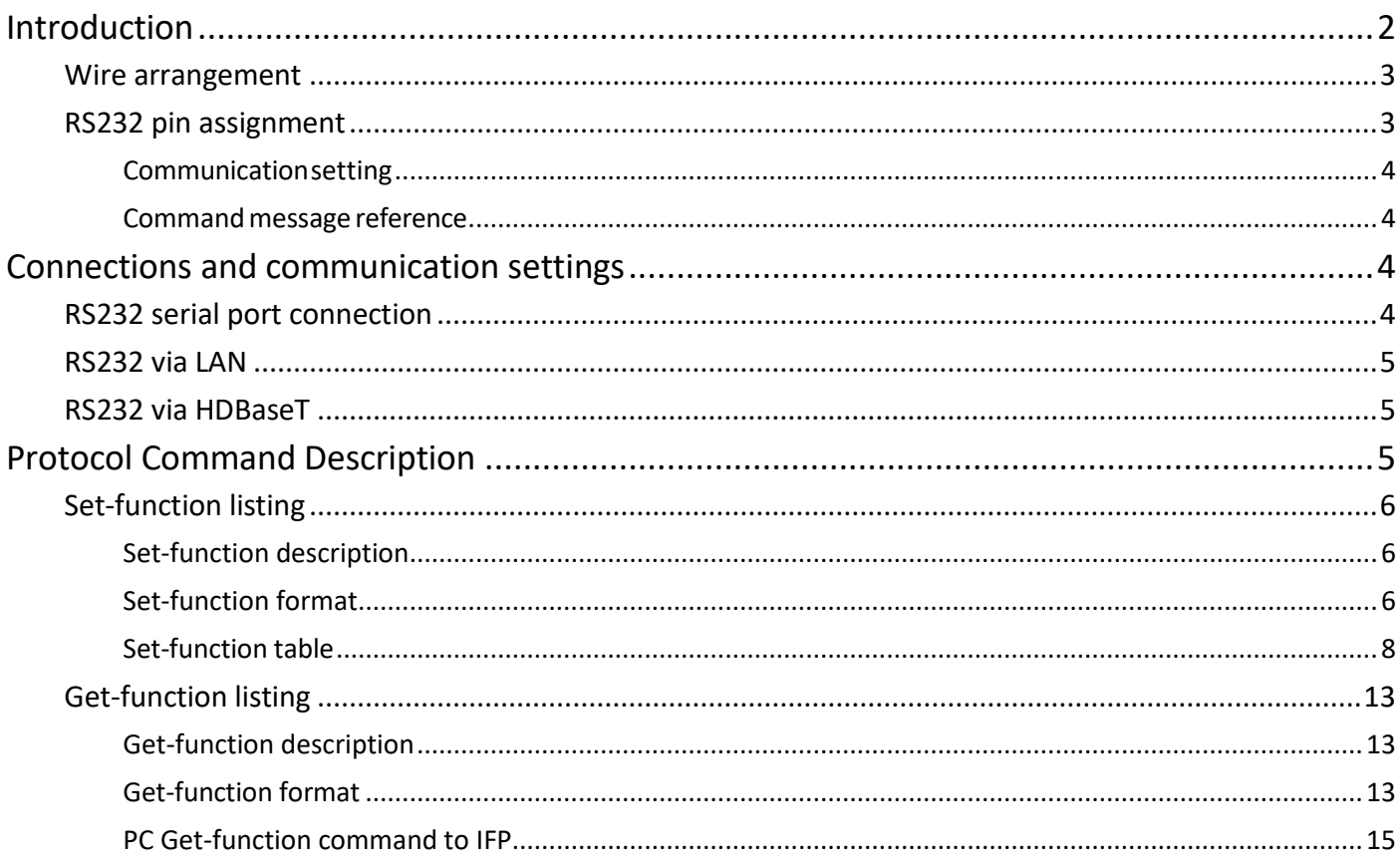

# Introduction

This document describes the hardware interface spec and software protocols of RS232 interface communication between Commercial Display and PC or other control unit with RS232 protocol. This set protocol allow users to assign the ID in the command to control the specify ID monitor. The set protocol containstwo sections command: Set-Function and Get-Function

In this document, "PC" represents all the control units that can send or receive the RS232 protocol command.

#### <span id="page-2-0"></span>Wire arrangement

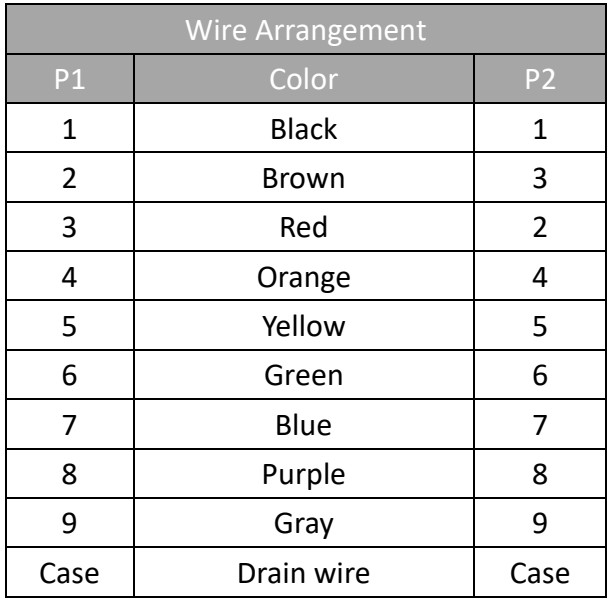

### <span id="page-2-1"></span>RS232 pin assignment

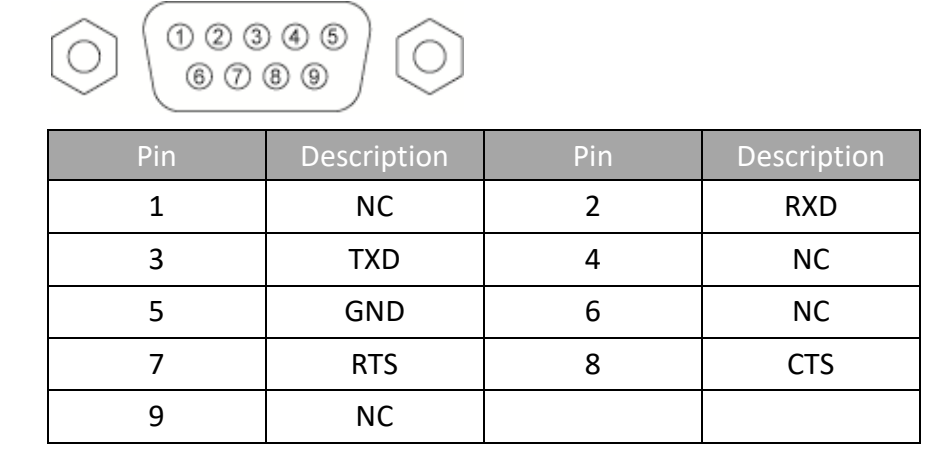

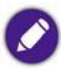

Use of straight cable requires use with PC.

#### <span id="page-3-0"></span>Communicationsetting

Baud rate select: **115200bps** (fixed)/ Data bits: 8 bits (fixed)

<span id="page-3-1"></span>Parity: None (fixed)/ Stop Bits: 1(fixed)

#### Command message reference

PC sends to Monitor command packet followed by "CR". Every time PC sends control command to the Monitor, the Monitor shall response as follows:

- 1. If the message is received correctly, it will send "+" (02Bh) followed by "CR" (00Dh).
- 2. If the message is received incorrectly, it will send "-" (02Dh) followed by "CR" (00Dh).

# <span id="page-3-2"></span>Connections and communication settings

<span id="page-3-3"></span>Choose one of the connections and set up properly before RS232 control.

#### RS232 serial port connection

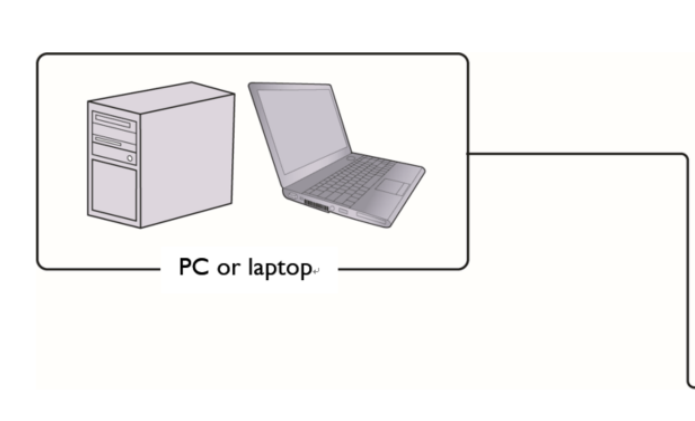

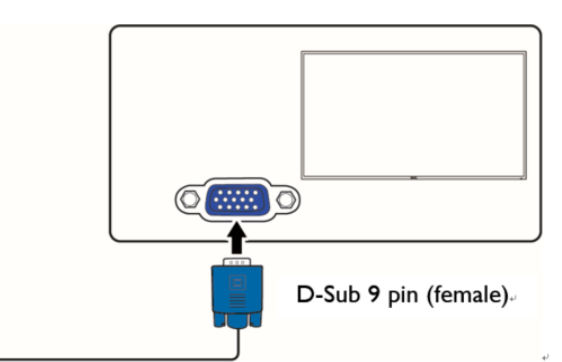

D-Sub 9 pin (male) on a display.

Communication cable.

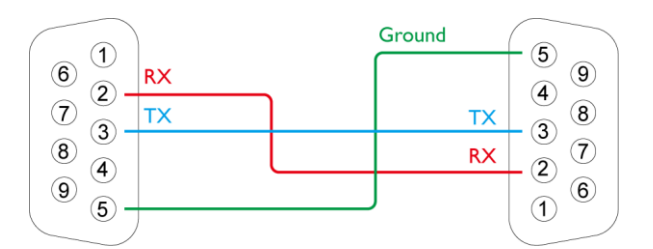

### <span id="page-4-0"></span>RS232 via LAN

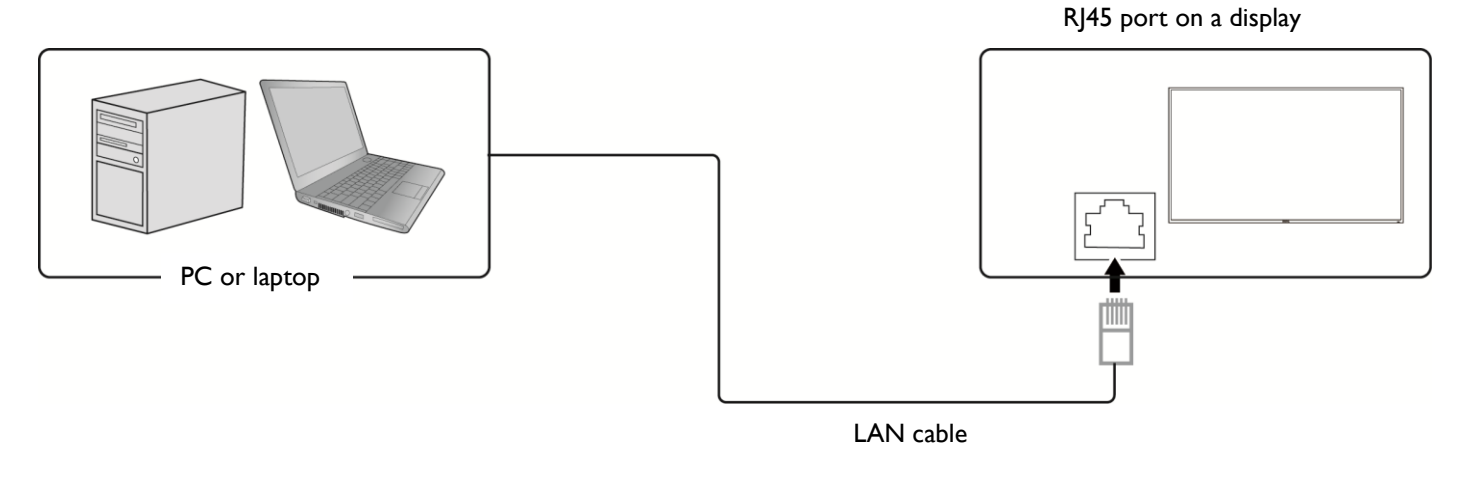

Find the Wired LAN IP address of the connected display from the OSD menu and make sure the display and the computer are within the same network.

<span id="page-4-1"></span>IP Protocol Port: 4660

### RS232 via HDBaseT

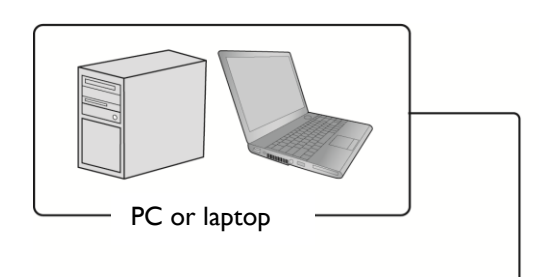

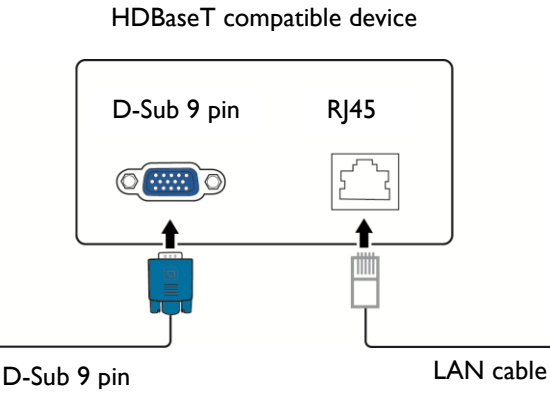

RJ45 port on a display

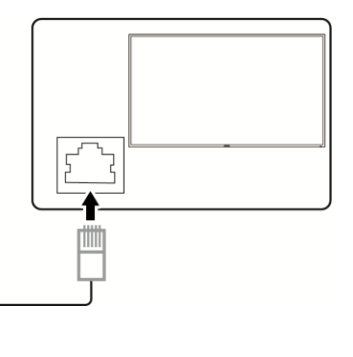

# <span id="page-4-2"></span>Protocol Command Description

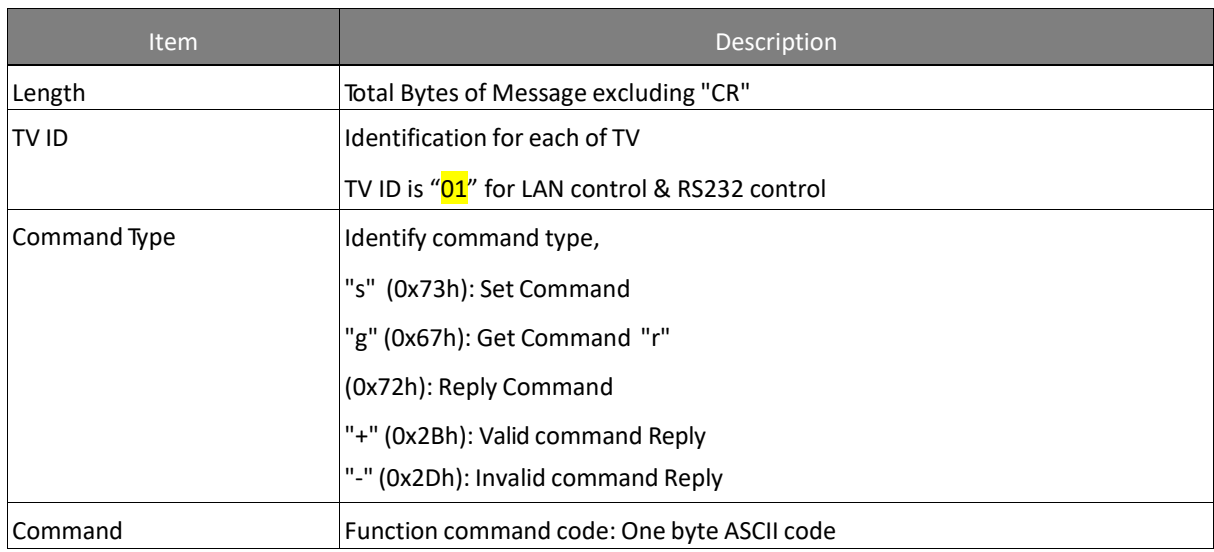

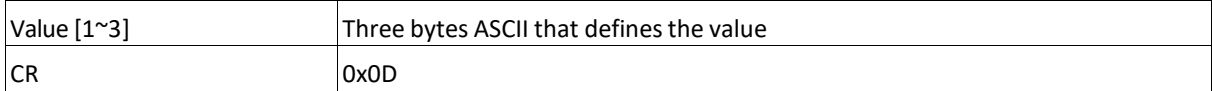

# <span id="page-5-0"></span>Set-function listing

The PC can control the LCD Monitor for specific actions. The Set-Function command allows you to control the LCD monitor behavior in a remote sit through the RS232 port. The Set-Function packet format consists of 11 bytes.

# <span id="page-5-1"></span>Set-function description

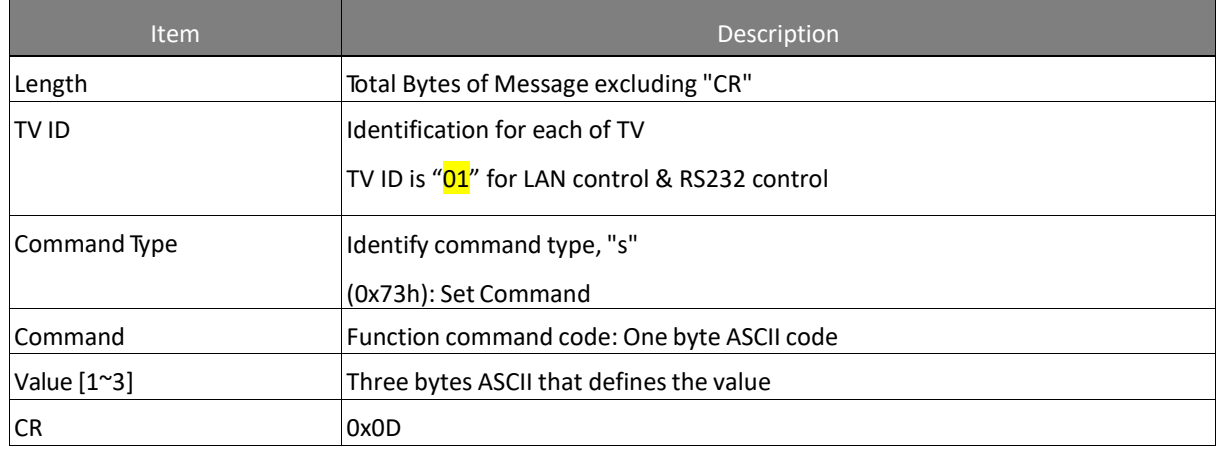

#### <span id="page-5-2"></span>Set-function format

Send: (Command Type="s")

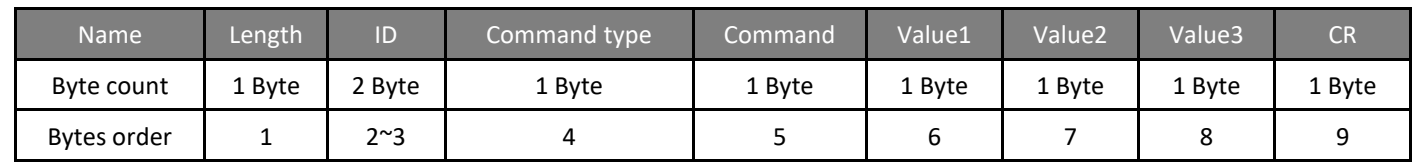

Reply: (Command Type="+" or "-")

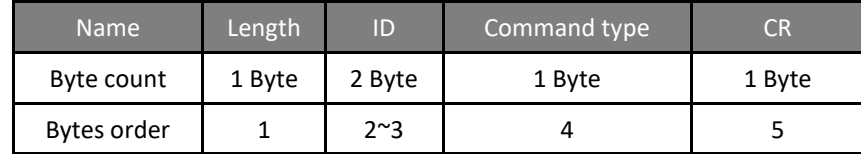

Example 1: Set Brightness as 76 and this command is valid.

#### Send (Hex Format)

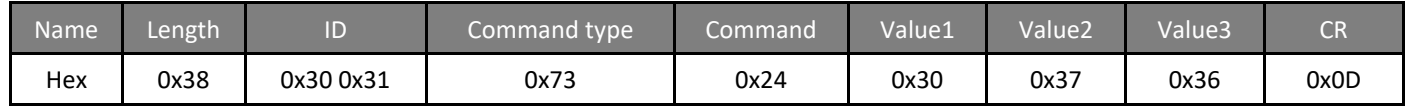

Reply (Hex Format)

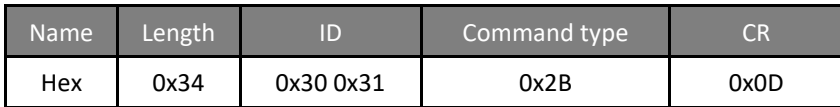

#### Example 2: Set Brightness as 176 and this command is NOT valid.

Send (Hex Format)

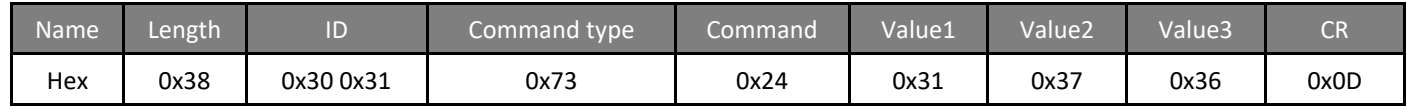

Reply (Hex Format)

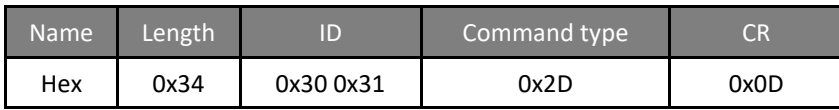

Example 3: Set Balance as 50 this command is valid.

Send (Hex Format)

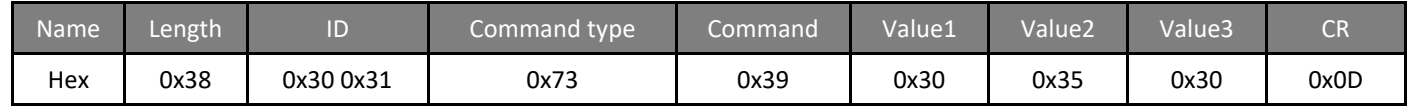

Reply (Hex Format)

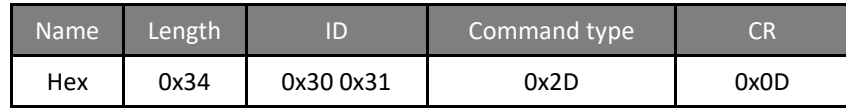

Example 4: Set Balance as 115 this command is Not valid.

Send (Hex Format)

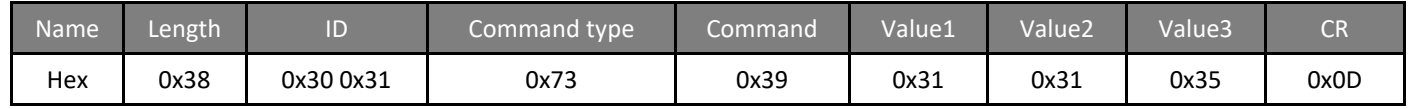

Reply (Hex Format)

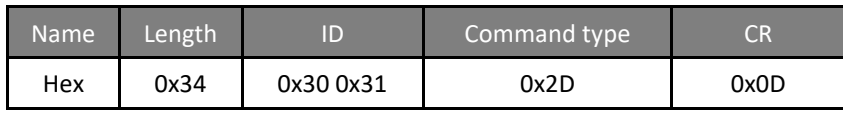

## <span id="page-7-0"></span>Set-function table

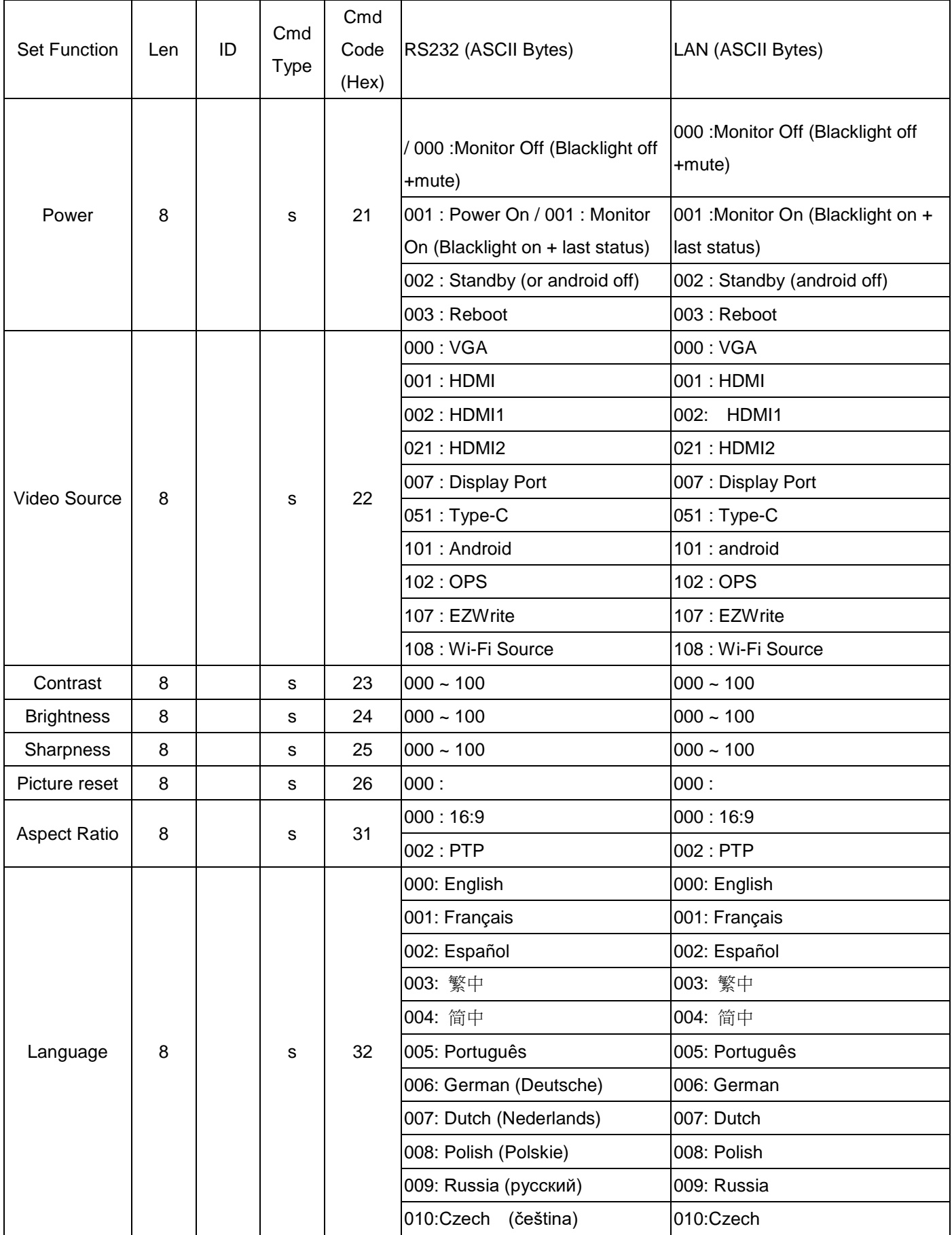

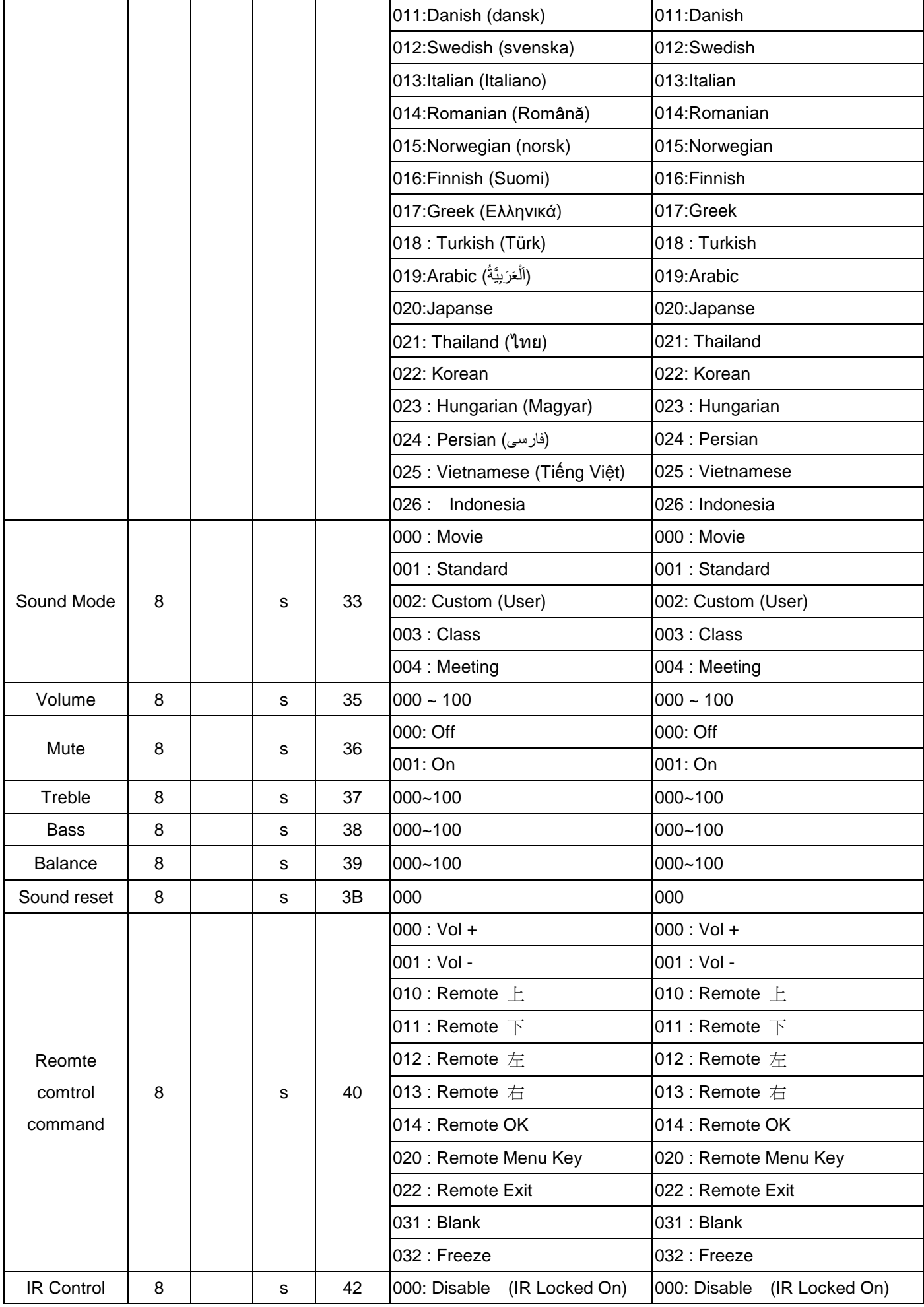

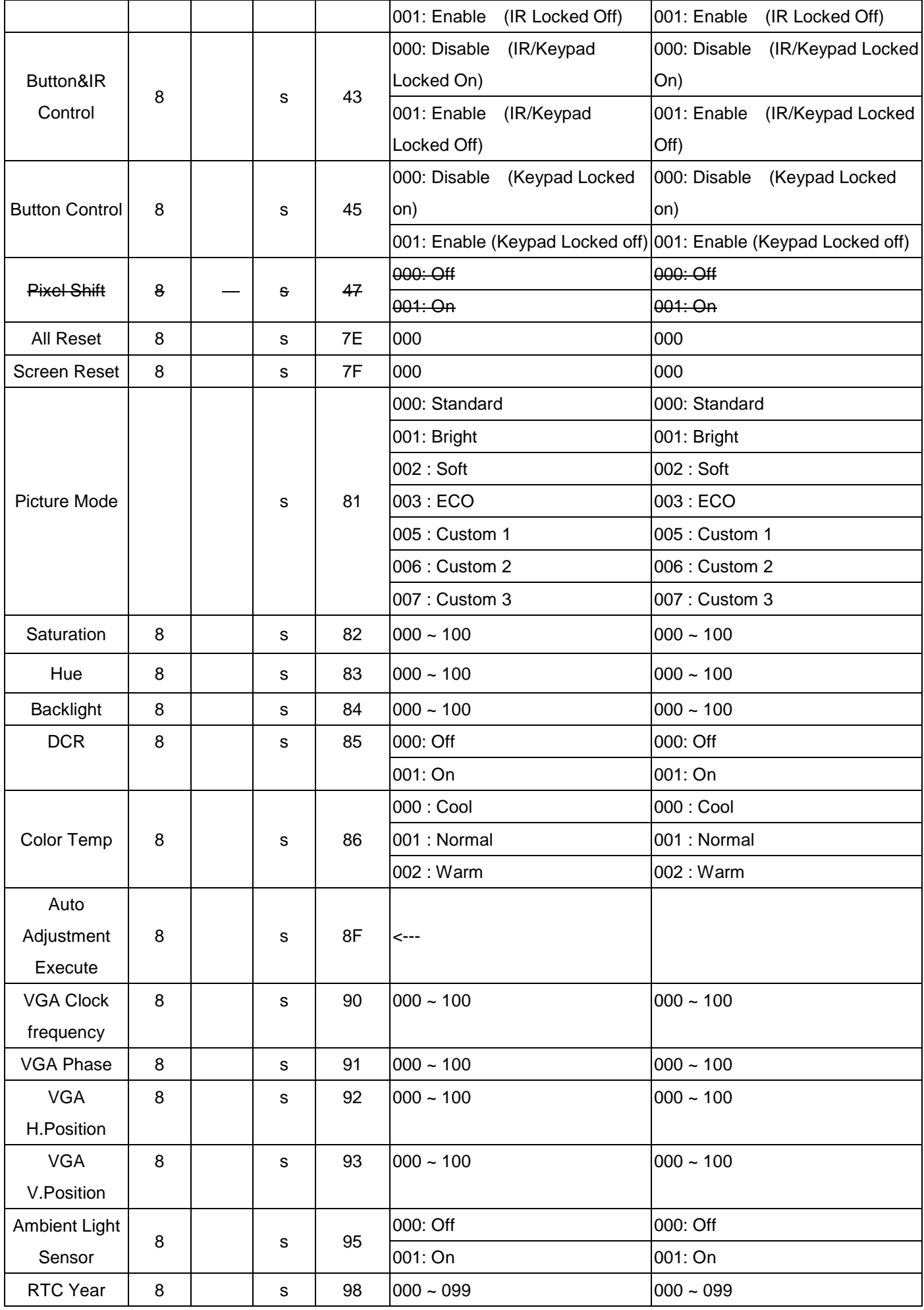

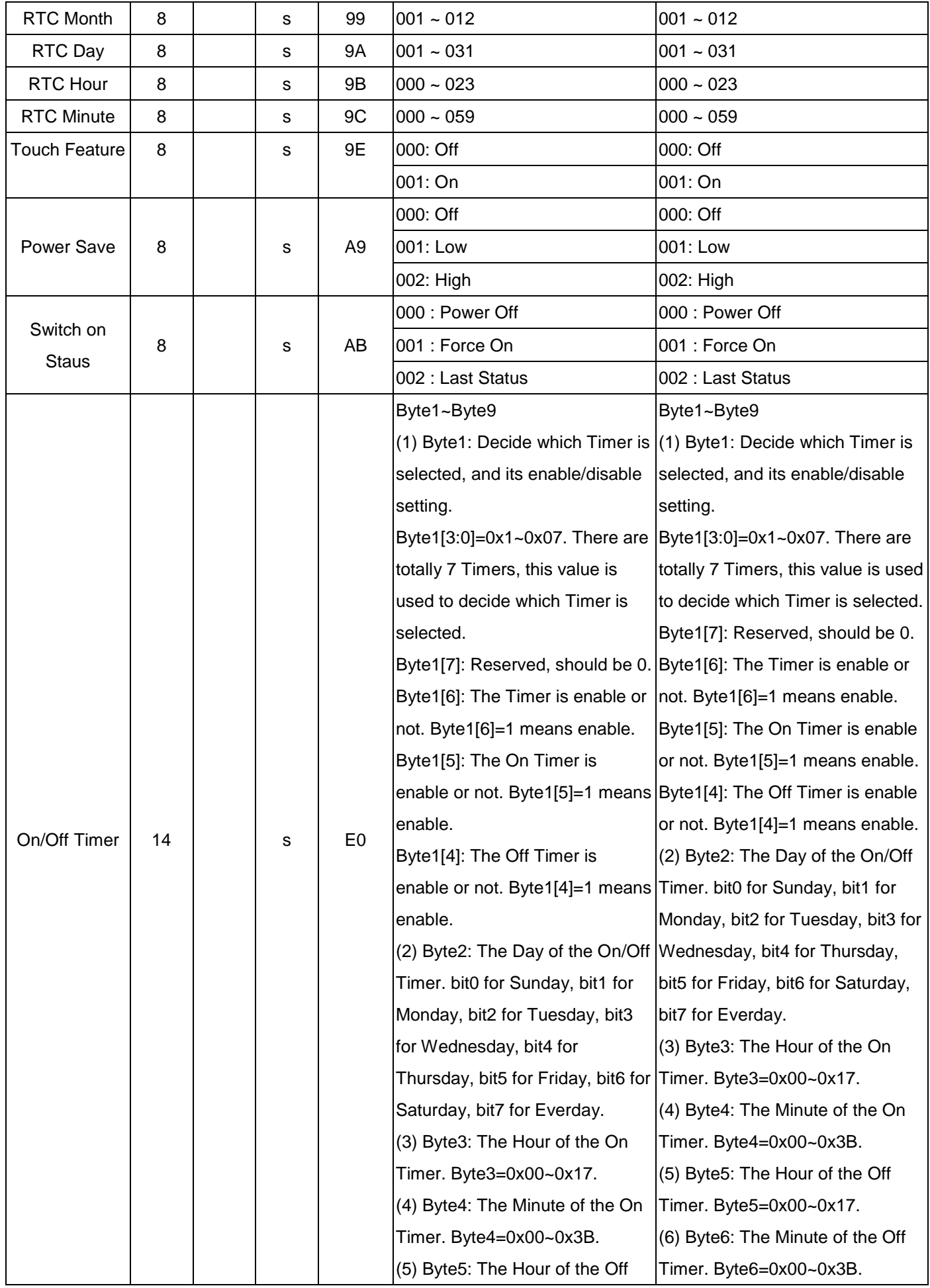

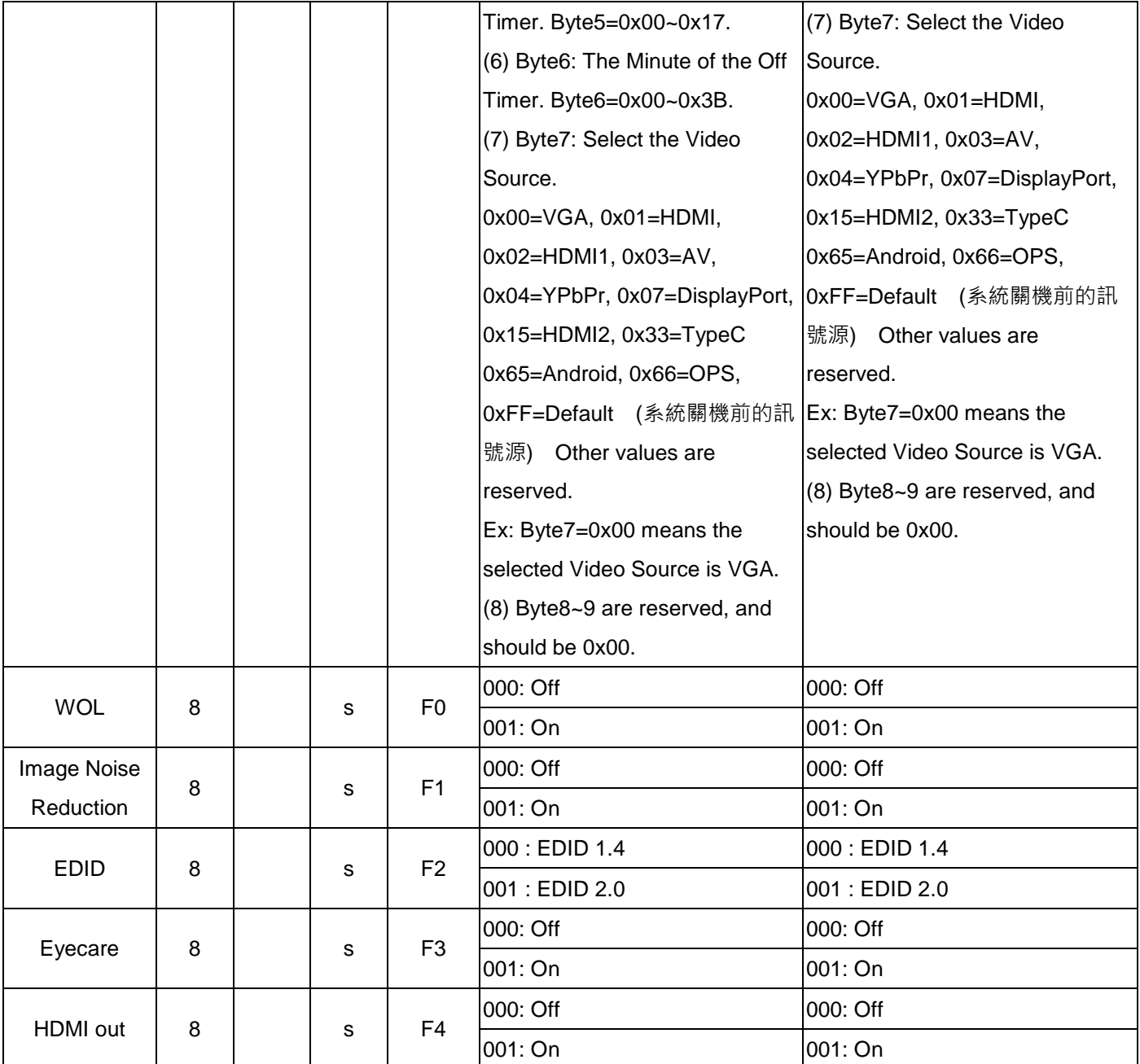

# <span id="page-12-0"></span>Get-function listing

The PC can interrogate the LCD Monitor for specific information. The Get-Function packet format consists of 5 bytes which are similar to the Set-Function packet structure. Note that the "Value" byte is always  $= 00$ .

### <span id="page-12-1"></span>Get-function description

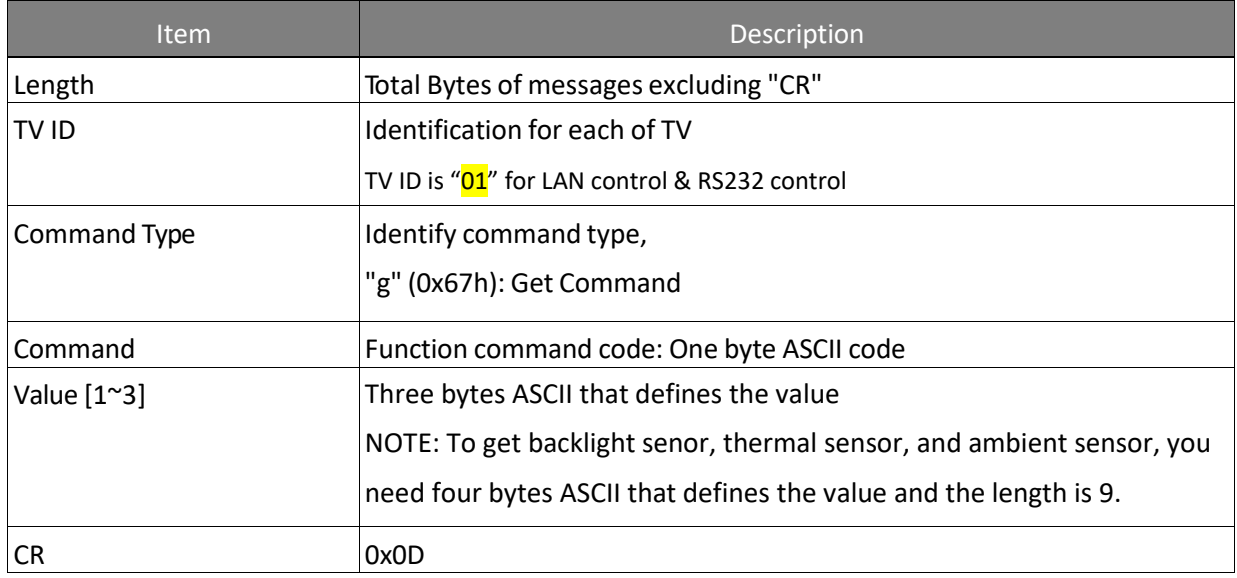

### <span id="page-12-2"></span>Get-function format

Send: (Command Type="g")

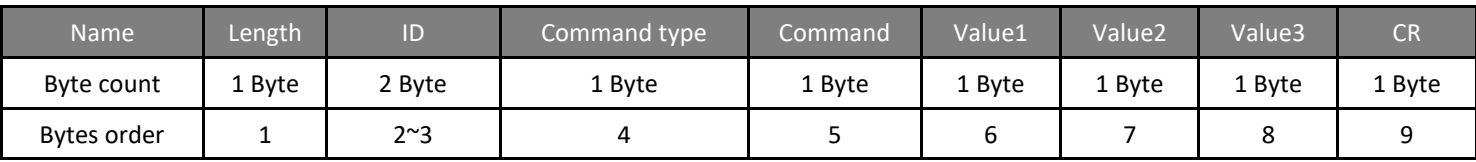

Reply: (Command Type="r" or "-")

If the Command is valid, Command Type ="r"

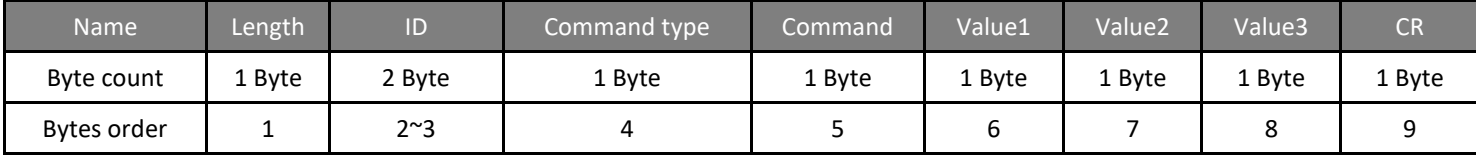

If the Command is Not valid, Command Type="-"

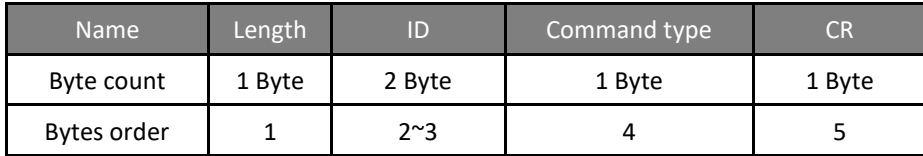

Example 1: Get Brightness and this command is valid.

The Brightness value is 67.

Send (Hex Format)

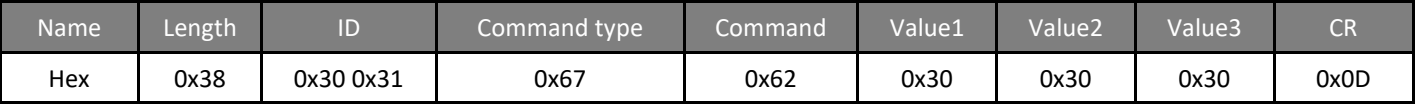

Reply (Hex Format)

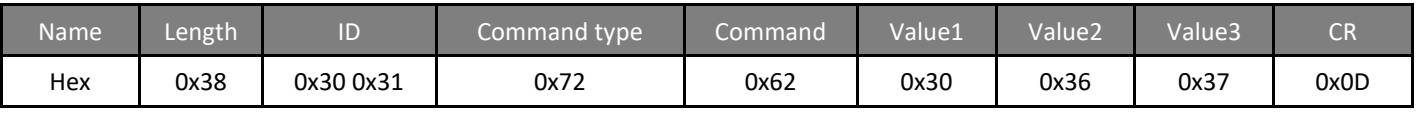

Example 3: Get Balance from and this command is valid.

The Balance value is 32.

Send (Hex Format)

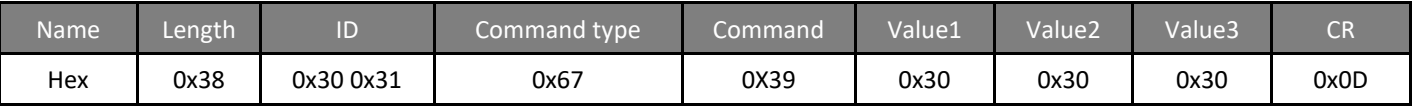

Reply (Hex Format)

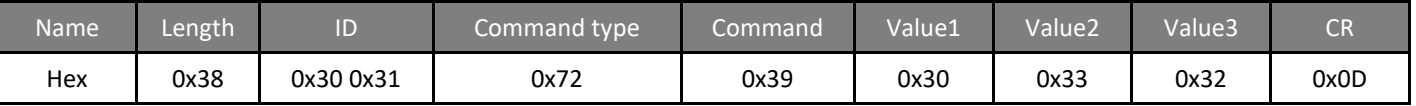

Example 4: Get Balance, but the Balance command ID is error and it is NOT in the command table.

Send (Hex Format)

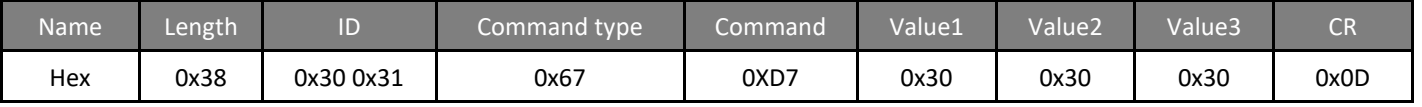

Reply (Hex Format)

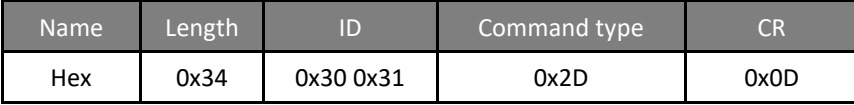

Example 5: Get Operation time from system and this command is valid.

The System Operation time value is 1786 (ASCII code).

Send (Hex Format)

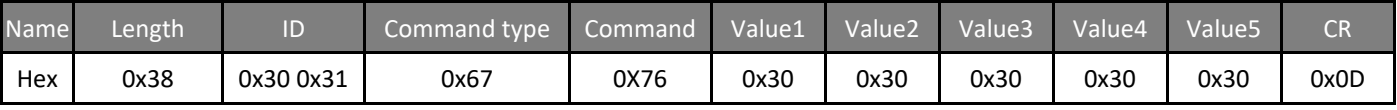

#### Reply (Hex Format)

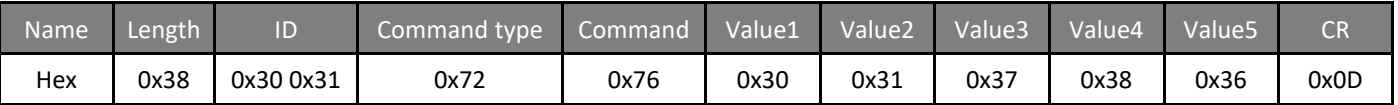

Example 6: Get CO2 Value from System and this command is valid.

The lux value is 786 (ASCII code).

#### Send (Hex Format)

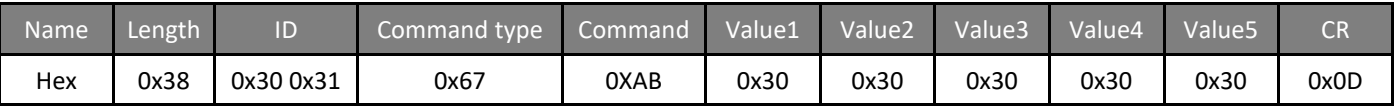

Reply (Hex Format)

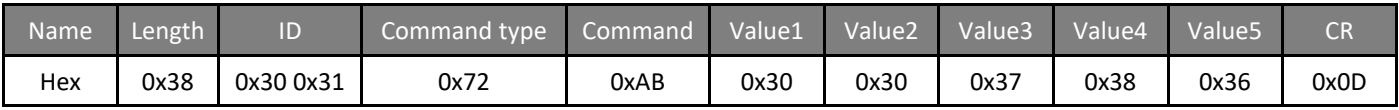

# <span id="page-14-0"></span>PC Get-function command to IFP

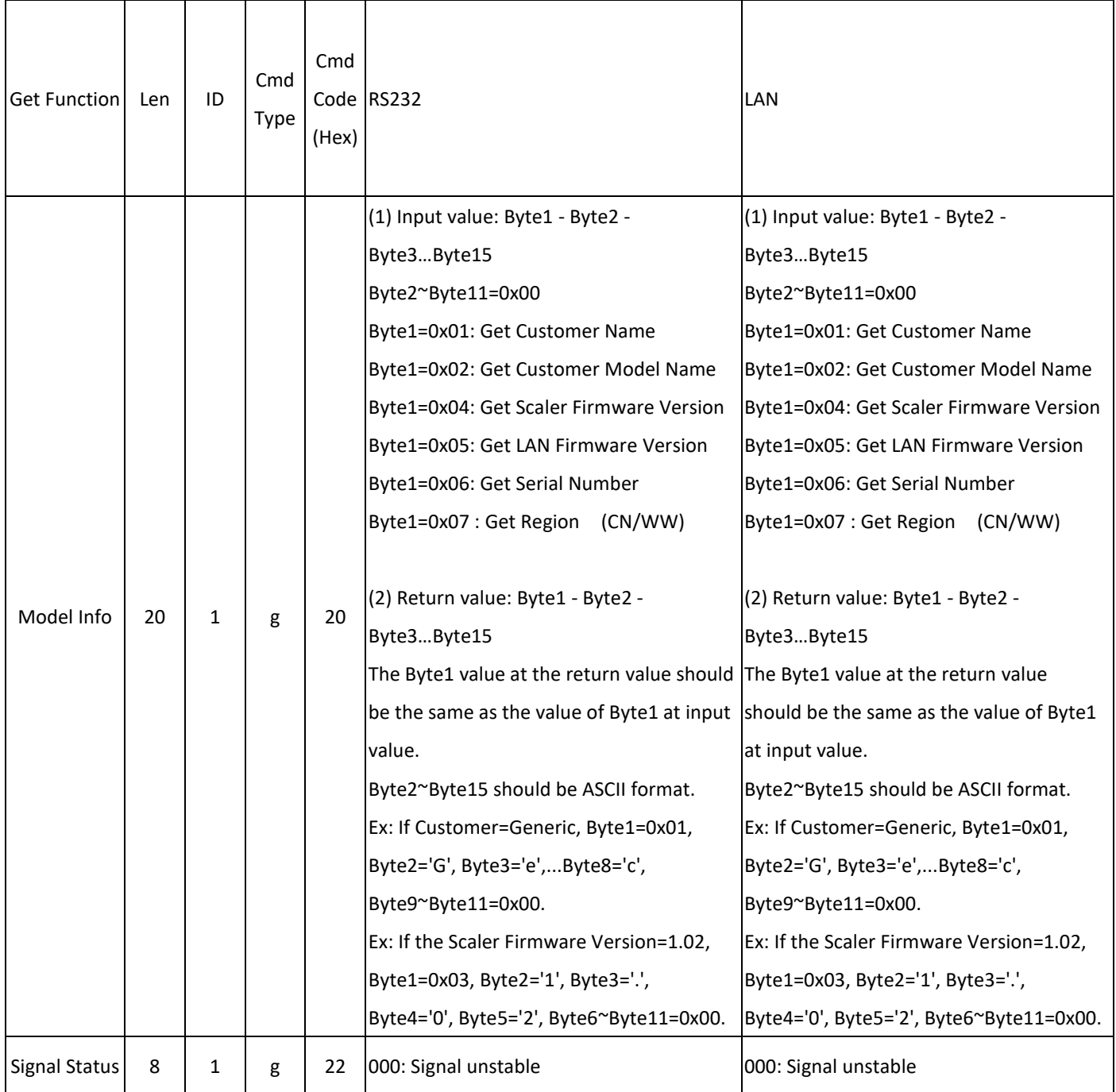

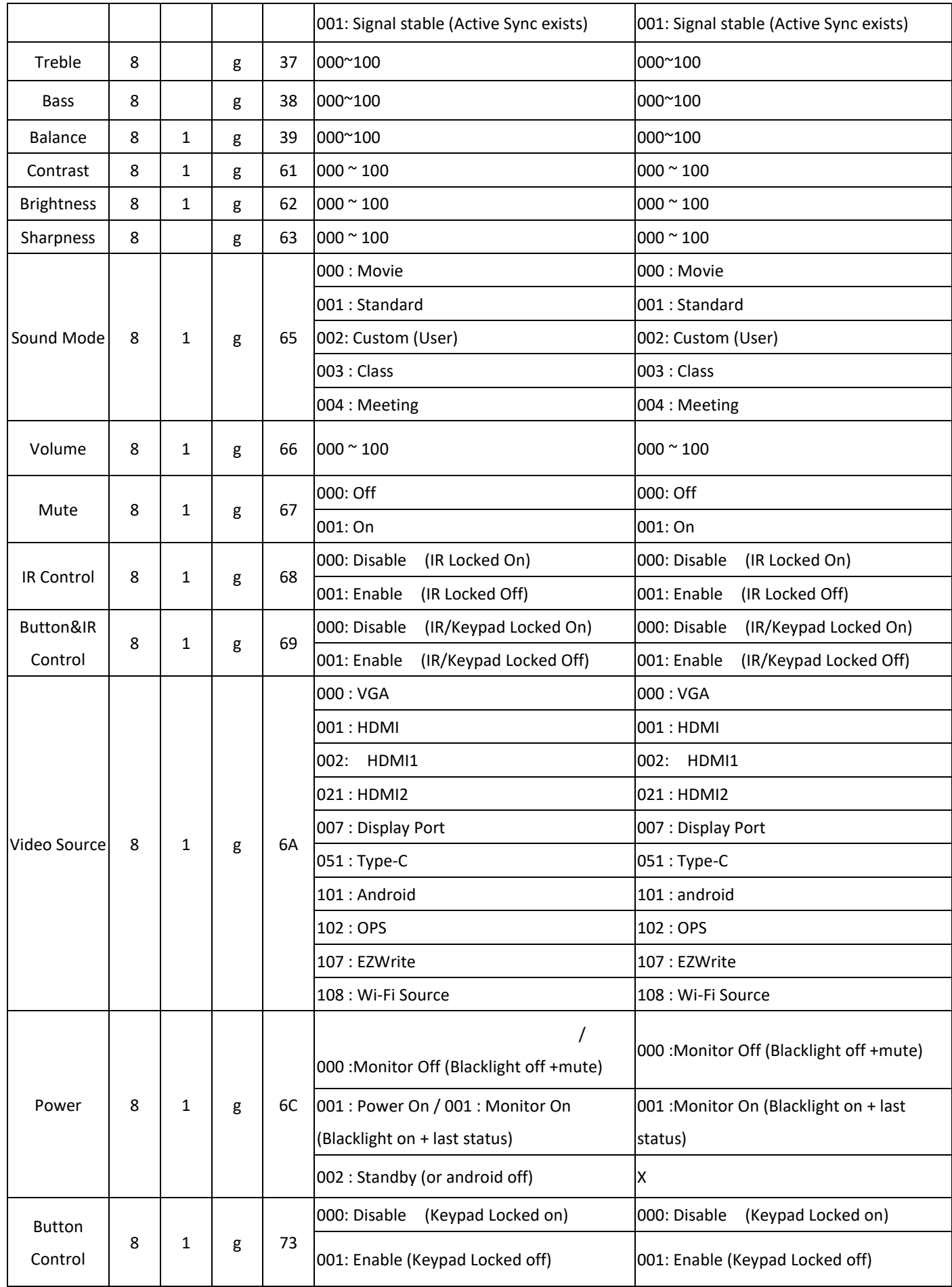

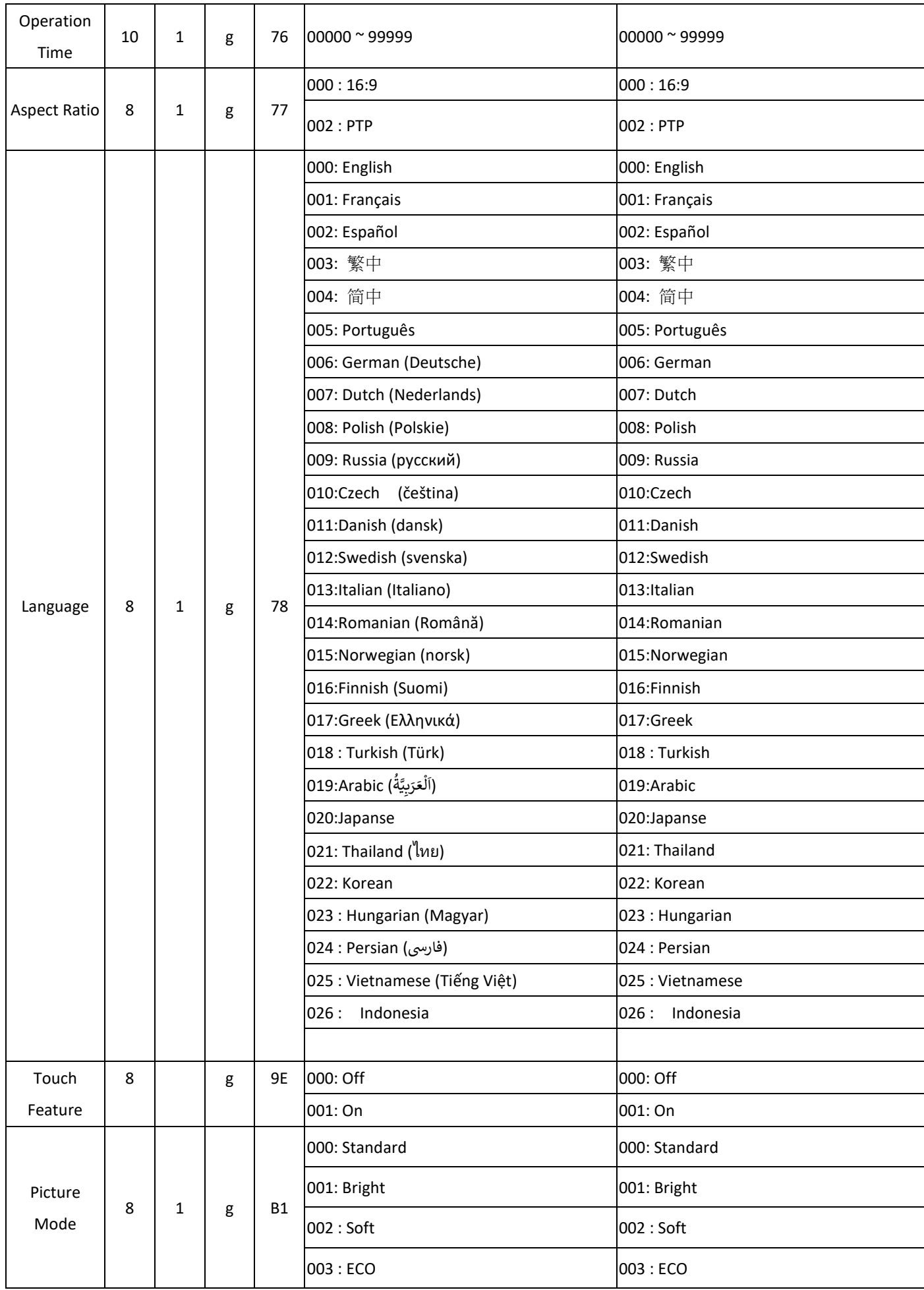

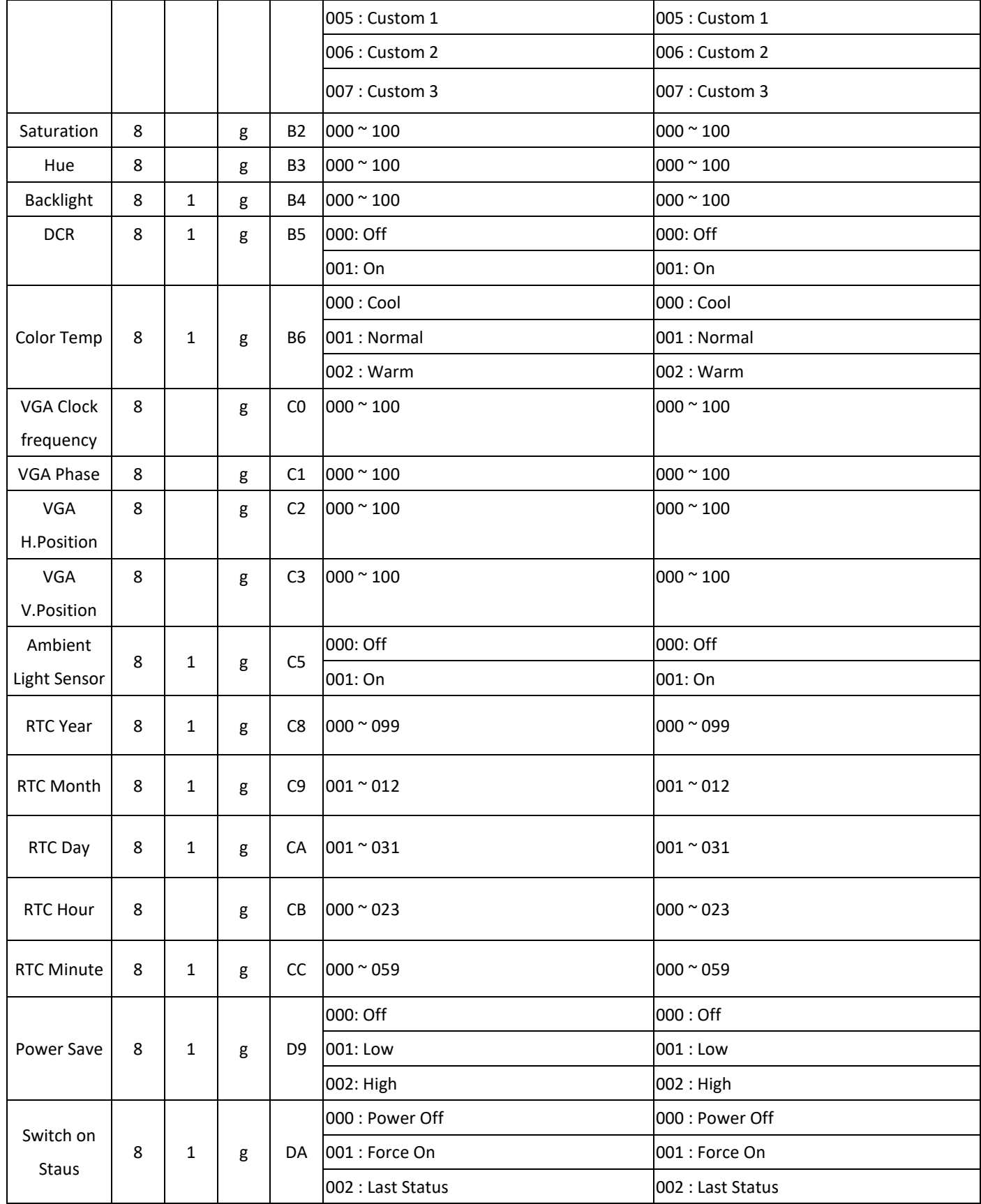

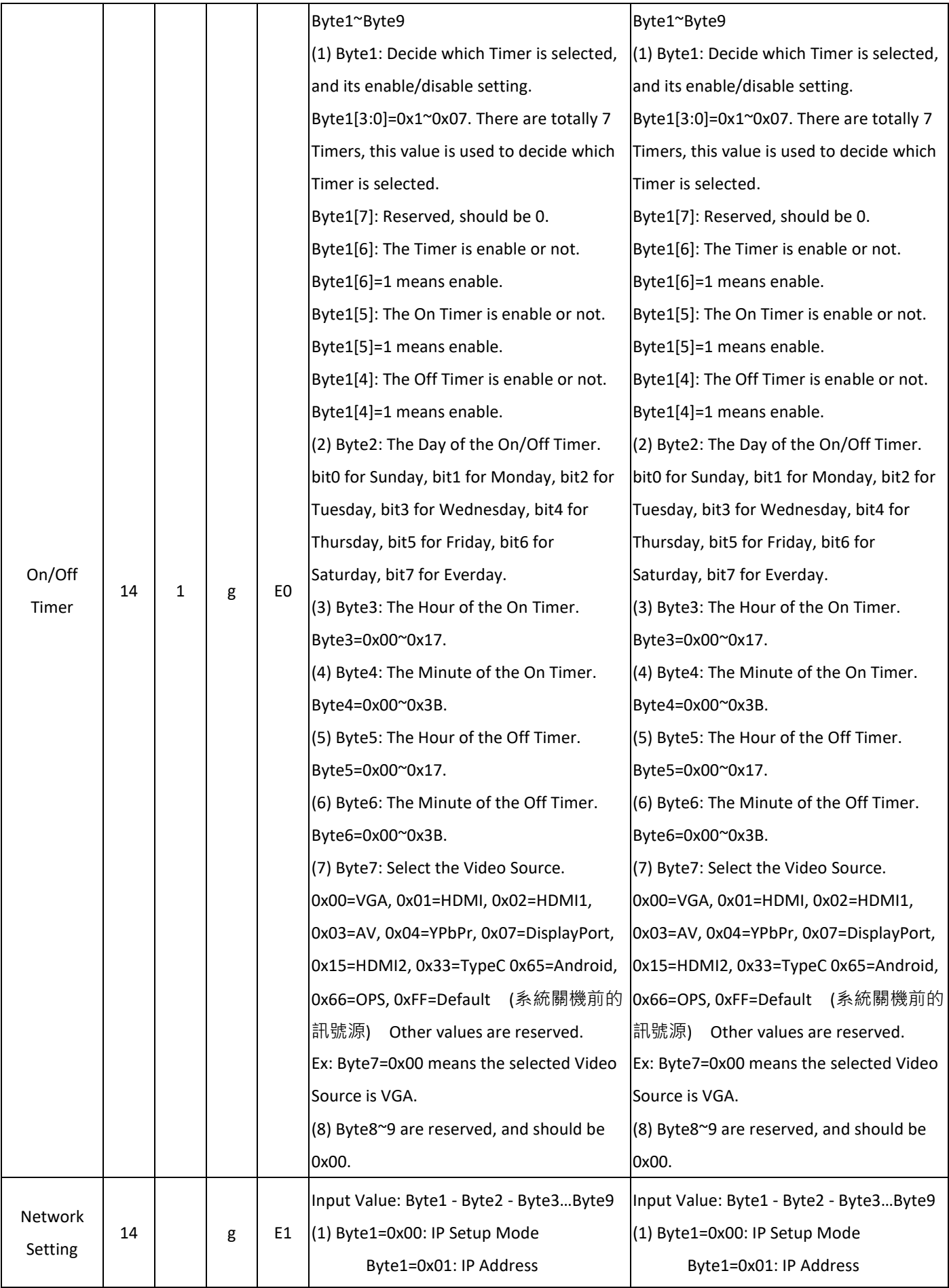

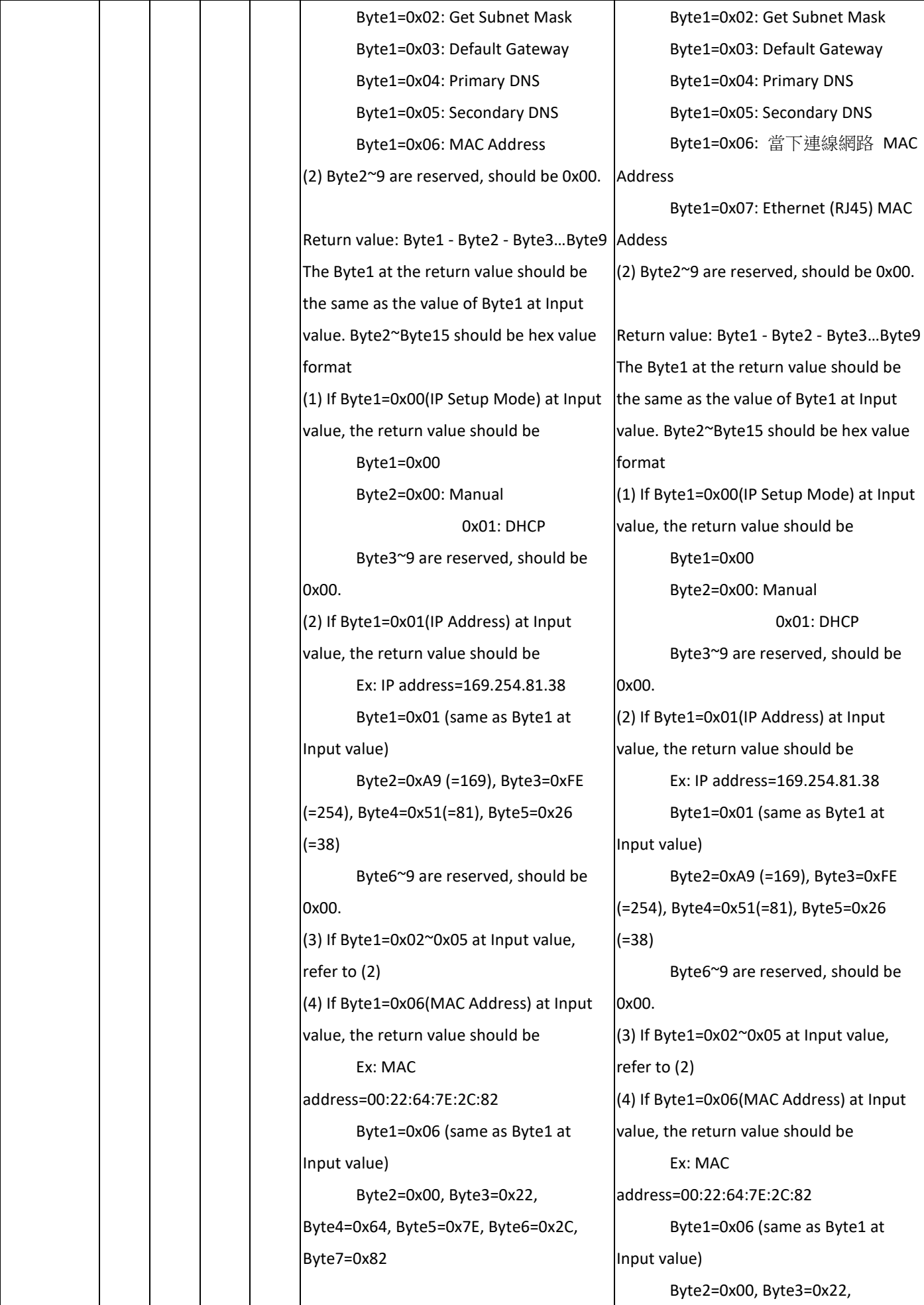

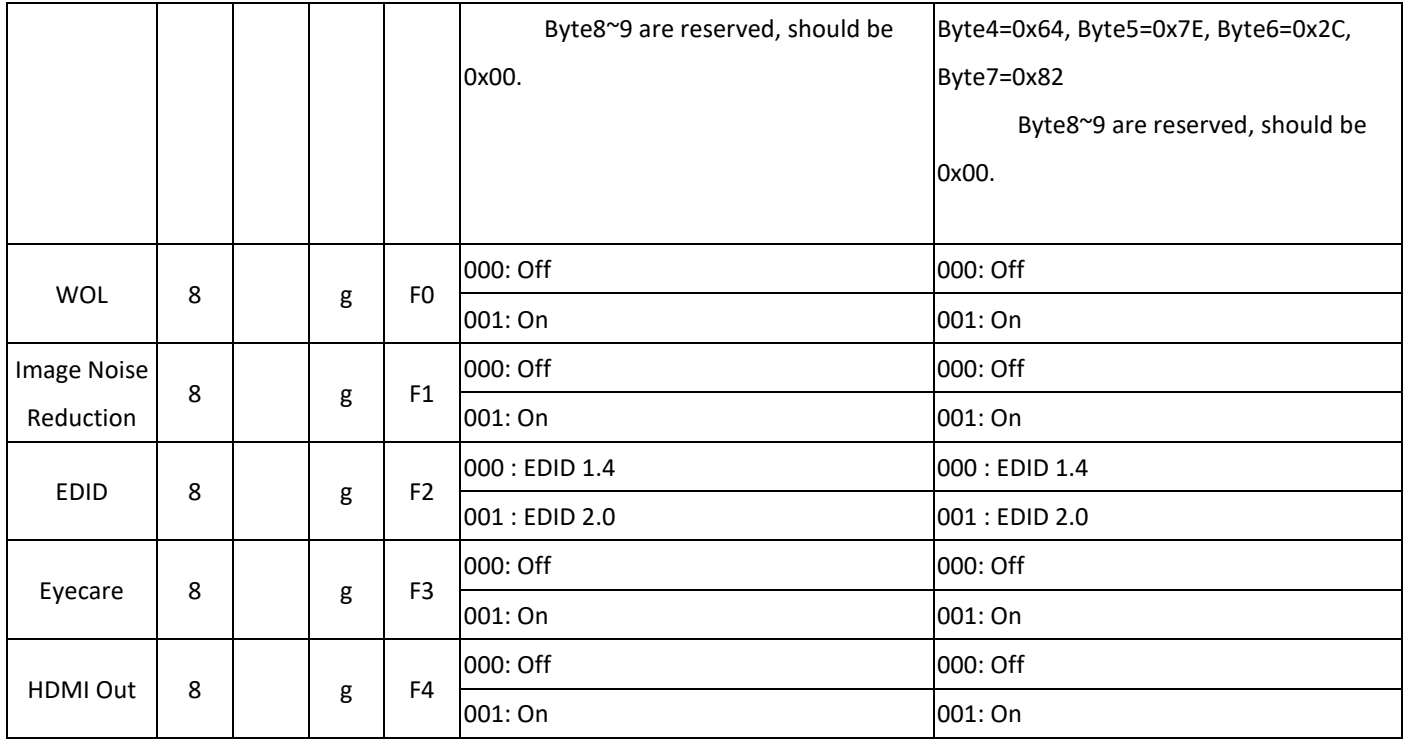

Note: When the monitor is in standby or Android off mode, the only workable RS232 command is "Android On".

**LAN commands work only when the monitor is powered on (Android on).**